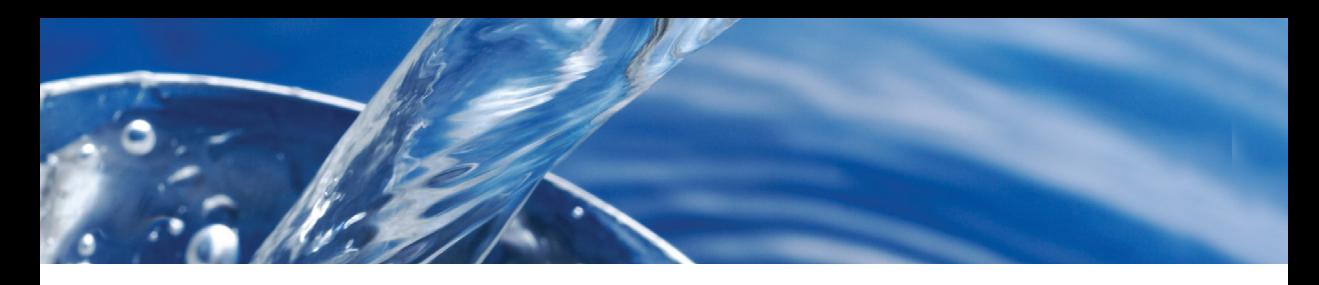

# **• SpinTouch** DW QUICK START GUIDE

#### **BEFORE FIRST USE**

- ¬ **Fully charge battery using the Spin Touch USB cable and adapter plug in AC outlet.**
- ¬ **Ensure your Spin Touch has latest firmware. A USB connection to a Windows® PC is required:**
	- 1. Download and install WaterLink Connect 2 Application for Windows at softwarecenter.lamotte.com. Select WaterLink Connect 2 Software for Windows FREE Download.
	- 2. Plug meter into the computer with the provided USB cable and launch WaterLink Connect 2 Application from the Start Menu.
	- 3. A prompt will appear if firmware updates are available. Select Update. Testing and data transfer will not be possible until firmware has been updated.

NOTE: For water samples over 100 °F (38 °C) subtract 0.1 from pH result or, for the most accurate result, wait until water sample is below 90 °F [32 °C] to test.

Remove residue daily. Residue will damage the meter and cause inaccurate results. See Cleaning in manual.

#### **TESTING**

- 1. Press  $\bullet$  and hold until the meter turns on.
- 2. Tap  $\bigcap$ . Select a Water Source type. Tap  $\bigcap$  to confirm.
- 3. Tap  $\circled{3}$ . Select a disk series (found on disk packaging). Tap  $\bullet$ to confirm.

NOTE: Disk Series are limited by Water Source Type selection.

- 4. Remove a SpinDisk™ from the packaging.
- 5. Use the syringe (1189) to fill the disk with the water sample.
- 6. Insert the disk. Cover the disk with the Universal Disk Cover (1719). Close the lid.
- 7. Tap  $\odot$  to start test. Tap  $\odot$  to stop the test. If the test is cancelled discard the disk.
- 8. The results will be displayed.
- 9. Choose an option.
	- $\cdot$  Tap  $\circledast$  to add a tag.
	- $\cdot$  Tap the highlighted  $\equiv$  to save the test results to the test log if Auto Save is not enabled.
	- $\cdot$  Tap the hightlighted  $\frac{1}{\sqrt{2}}$  to send the results to the enabled Mobile Bluetooth Printer.
	- $\cdot$  Tap the highlighted  $\bullet$  to send the results to a Bluetooth enabled device.
	- $\cdot$  Tap  $\bigwedge$  to return to the Test Screen.
- 10. REMOVE THE DISK FROM THE CHAMBER. DISPOSE OF THE DISK. Disks left in the chamber can leak and damage the device. Do not store the disk cover on the hub.
- 11. Press and hold  $\bullet$  for 2 seconds to turn the meter off.

## **DOS & DON'TS**

- Hold syringe vertically when filling disks.
- Do not fill disk while in the meter. Fill disk on clean, dry surface.
- The disk should not contain any large air bubbles. Air bubbles will result in erroneous results.
- Only the Universal Disk Cover (Code 1719) can be used with the WaterLink Spin Touch.
- Empty syringe of old sample before filling with next sample.
- Remove filled disk from meter after testing. Do not travel with filled disks in meter. They may leak.
- ¬ Store disks at 70°-80°F/21°-27°C.
- Keep the chamber clean and dry. Gently swab LED and photodiode lenses located around the hub with a cotton swab dampened with streak-free window cleaner. Do not use alcohol. It will leave a thin film over the lenses when dry.
- Go to SETTINGS>Other Settings to select hardness and nitrogen units. Nitrogen results can be reported in ppm Nitrate-N units or ppm Nitrate units. 1 Nitrate-N unit = 4.4 Nitrate units.
- ¬ Do not store the disk cover on the hub.

## **BLUETOOTH CONNECTION**

The WaterLink Spin Touch is capable of connecting to a Bluetooth enabled device, such as a phone or tablet. The Spin Touch is also compatible with a BLE Mobile Printer (5-0067). Other Bluetooth printers are not supported.

Transferring results over Bluetooth to a mobile device requires that a mobile app is installed on the device and an active account for the associated software program. For example, with an active WaterLink Solutions™ account and the WaterLink Solutions mobile app on a phone or tablet, results can be transferred from the meter into the application. Mobile apps for LaMotte software products are available on iTunes® (iOS® devices) and Google Play (for Android™ devices).

For detailed information read the Spin Touch manual. Go to softwarecenter.lamotte.com to learn more about LaMotte software products.

### **FILLING**

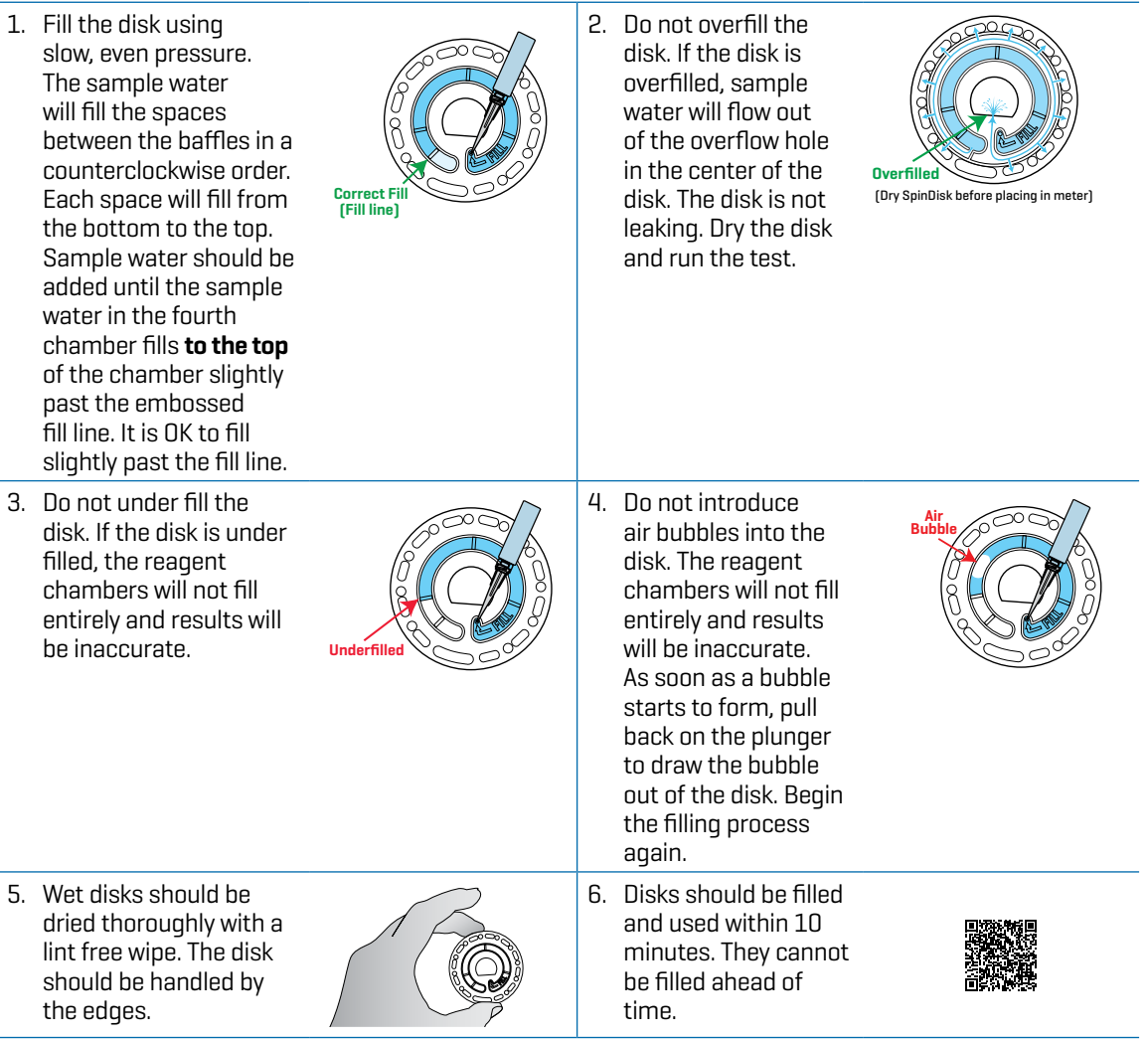

For filling and troubleshooting tips go to: waterlinkspintouch.com/support.html

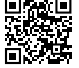

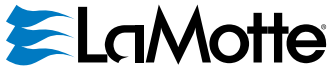

support@lamotte.com | +1 410-778-3100 | 800-344-3100 | www.lamotte.com

Disk US Patent No. 8,734,734 FCl US Patent No. 8,987,000 FCl EU Patent No. EP2784503 A1 TCl US Patent No. 8,993,337